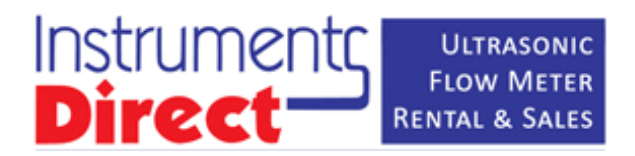

## **FSCS LOGGER QUICK START**

- that exceed an hour or<br>y setting up a log proces<br>ended.<br>y going to the "DATA LO"<br>ect "2: LOGGING". **For logs that exceed an hour or longer, manually setting up a log process is recommended.**
- **Begin by going to the "DATA LOGGER" menu, then select "2: LOGGING".**

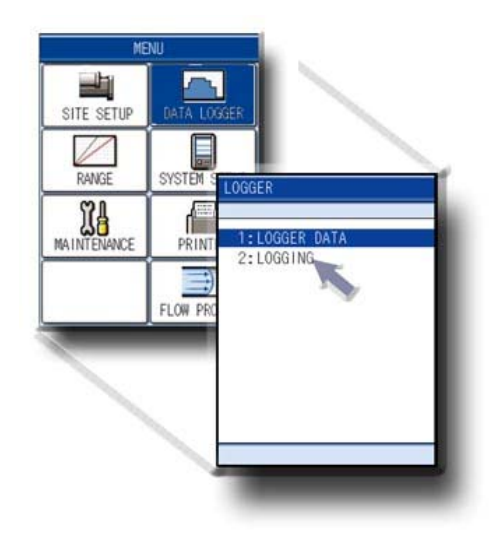

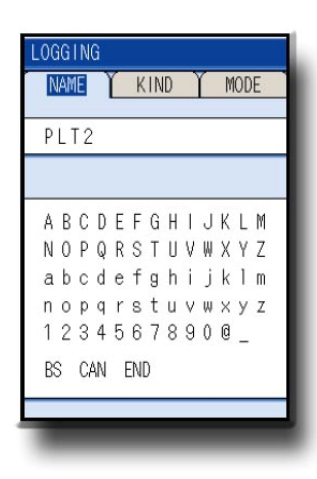

- **3GING" is selected, the l**<br>egins with inputting a de<br>shed, hit "END" to move **Once "LOGGING" is selected, the log setup process begins with inputting a desired name for your log.**
- **When finished, hit "END" to move on…**

- **The next step involves activating the**<br>
measurements you want displayed o<br>
your log file.<br>
 Menu 1/2 contains Flow Units where<br>
menu 2/2 contains Thermal Units. **measurements you want displayed on your log file.**
- **Menu 1/2 contains Flow Units whereas menu 2/2 contains Thermal Units.**

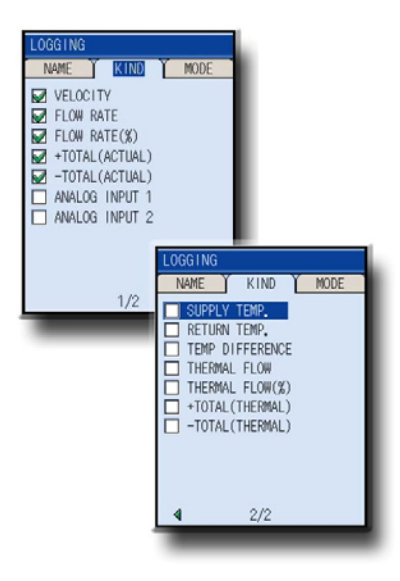

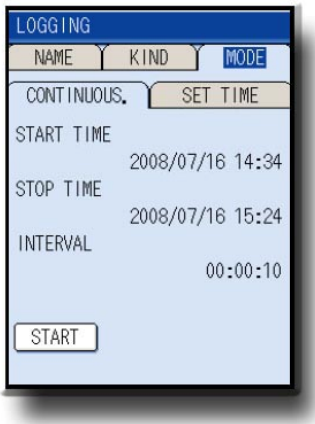

- **From the "MODE" Menu, hit to the right to move onto the "CONTINUOUS" tab and press enter.**
- **EXECUTE 1999 1999**<br> **4 And P**<br> **4 And P**<br> **4 And PP 1999**<br> **4 And PP 1999**<br> **4 And PP 1999**<br> **4 And PP 1999**<br> **4 And PP 1999**<br> **4 And PP 1999**<br> **4 And PP 1999**<br> **4 And PP 1999**<br> **4 And PP 1999**<br> **4 And PP 1999**<br> **4 And PP From here we can set the start and end time of our log, as well as the logging interval.**
- **Once finished, hit "START" to set the log in queue. It will begin at the appointed time.**

- **S** finished, you can verify<br>"LOGGER DATA" menu.<br>S are stored on the SD cannel of the FSCS. **Once a log is finished, you can verify your log files via the "LOGGER DATA" menu.**
- **The Log Files are stored on the SD card located in the bottom of the FSCS.**

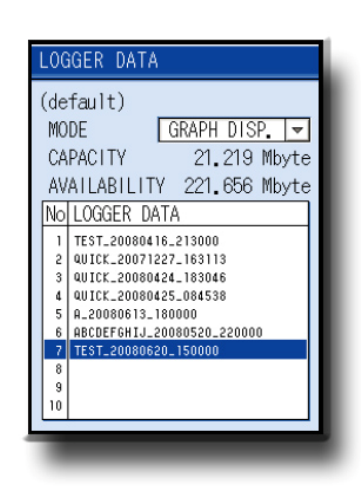

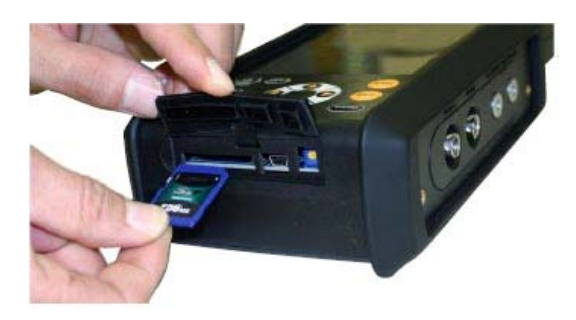

**hove the card, insert interfalls be log files over. The fill<br>tly formatted in Excel an<br>Fext Doc formats. Simply remove the card, insert into your PC and copy the log files over. The files are conveniently formatted in Excel and Microsoft Text Doc formats.**

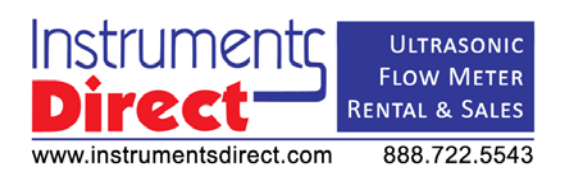